<span id="page-0-0"></span>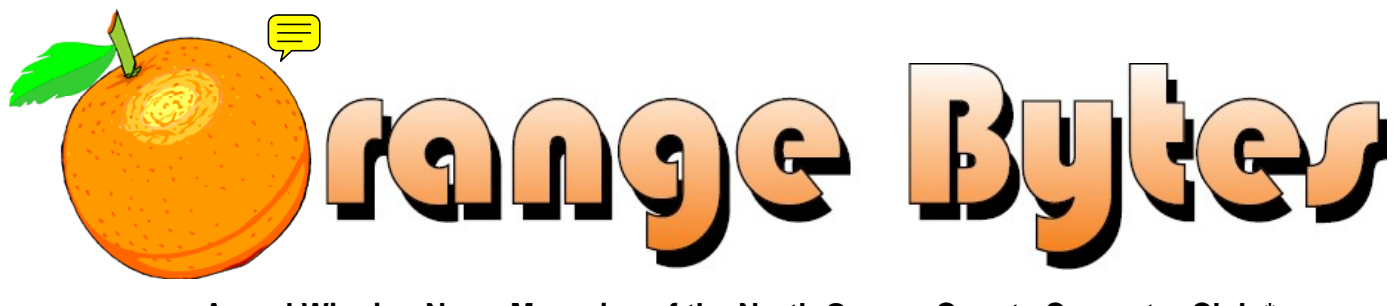

**–Award Winning News Magazine of the North Orange County Computer Club \***

Vol 33 • No 5 MAY 2008

## **Main Meeting, May 4th**

**The Speaker for Sunday, May 4, 2008 will be announced in an email soon. Remember to bring a friend or two!**

## **NOCCC Elections Are Coming Soon**

**Please consider becoming more involved in running the NOCCC. During the June 2008 meeting, we will be holding our annual elections.** More information is on [Page 20.](#page-19-0) 

**eWaste** collection and the **NOCCC Consignment Table** will be available during the May 2008 meeting. (More information on Page [5\)](#page-4-0)

### NOCCC Meeting - May 4th

#### **9:00 a.m.**

*Computer Aided Investing ..... Wilkinson 221*  TBD

*Linux for Desktop Users .......... Science 306*  Topics about the Linux operating system

*Visual Programming ................. Science 111*  Visual Basic, Visual Basic Script, Visual C++ and Visual J++ for beginners

### **10:30 a.m.**

*AmiBroker SIG ........................ Wilkinson 221*  **TRD** 

*Digital Photography .....................Irvine Hall*  Travel photography and correcting flash photographs

*Linux for Advanced Users ........ Science 306*  Topics about the Linux operating system

### NOCCC website: <http://www.noccc.org>

*Computer Security ....................Science 203*  Questions from the attendees and web-based threats

*Understanding Operating Systems..Sci. 111*  Help with DOS, Windows, OS/2, etc

### **12:00 Noon**

*PIG SIG. ............................. Argyros Cafeteria*  Lunch and conversation

### **12:30 p.m.**

*Hardware Essentials ..................Science 109*  Battery Technology

*OS/2 News and Installation........Science 203* 

*PC Q & A ........................................ Irvine Hall*  Q & A, NERO 8, U3 USB thumb drives

**2:00 p.m. Main Meeting, Irvine Hall** 

Future Meeting Dates in 2008 June 1, July 13 (2nd Sunday), August 10 (2nd Sunday)

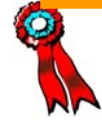

**SWUG 1st Prize in 2004, 2005, 2006 APCUG 2nd Prize in 2003, 2004, 2005 Founded April 1976** 

### Table of Contents

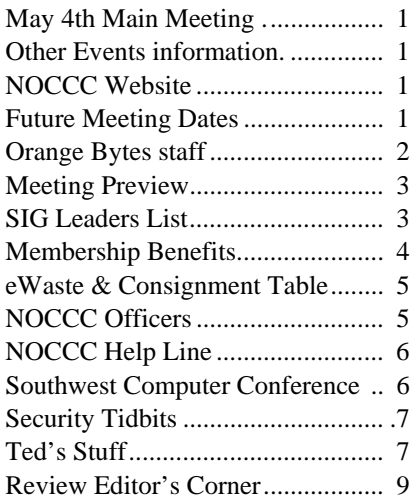

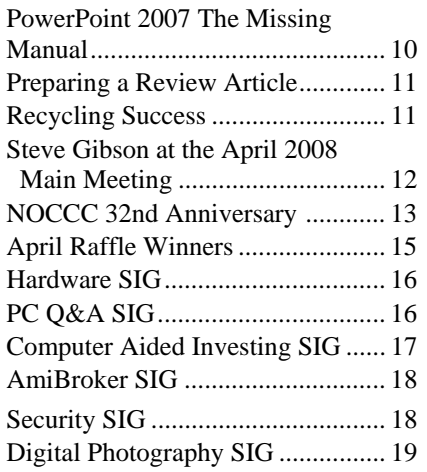

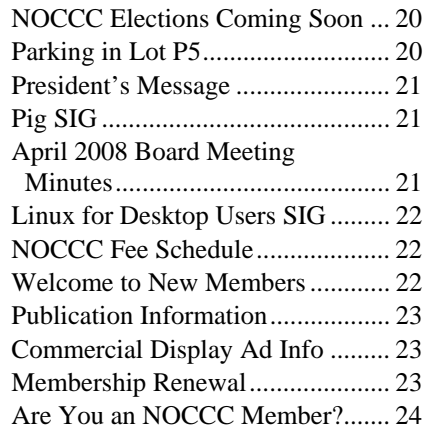

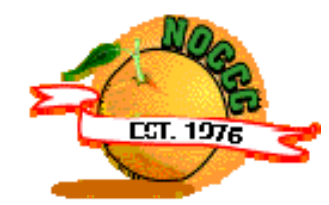

## Celebrating *32* years of "Friends Helping Friends"

### Orange Bytes Staff

**Publication Chairman –** *Oversee publication tasks and*  c*onvert newsletter to PDF for printing and web-posting. Transmit Print PDF to Printer.*  Open………………….. [publications@noccc.org](mailto:publications@noccc.org)

**Editor** – *Edits and makes final selections of the articles to be included in the Bytes.* 

Open………………………… [editor@noccc.org](mailto:editor@noccc.org)

**Associate Editor/Production** - *Lay out and format in Word the articles received from the editor.*  Steven Breitbart • (714) 373-5249. [smbreitbart@verizon.net](mailto:smbreitbart@verizon.net) 

**Circulation** - *Oversee mailing and distribution of the newsletter.*  Richard Miller • (714) 309-1504 [r](mailto:rrrmil@yahoo.com)rrmil@yahoo.com

**Reviews Editor** - *Communicate with the vendors and the members who evaluate products and write the reviews. Make sure members meet deadlines. Send a copy of the Bytes to vendors of products we review.*  Ted Littman • (714) 779-936. [reviews@noccc.org](mailto:reviews@noccc.org)

**Copy Editor** - *Does final proofing of Bytes for typos and misspellings.* Ted Littman • (714) 779-1936.. [reviews@noccc.org](mailto:reviews@noccc.org) 

**Help Line** - *Maintains the volunteer list, and the software and hardware subjects for which they are willing to answer questions.*  Ted Littman • (714) 779-1936 [tedlit@roadrunner.com](mailto:tedlit@roadrunner.com) 

#### **VOLUNTEERS NEEDED**

The following positions are available: **Contributing Editors –** *Write articles for the newsletter.* Open **Commercial Swap Meets** - *Distributes the Orange Bytes newsletter and NOCCC material at swap meets.*  Open **Commercial Advertising** - *Obtains ads from vendors for the newsletter.*  Open **Classified Advertising** - *Obtain members' computerrelated non-commercial ads for the newsletter.* Open

### May 4th Meeting Preview

<span id="page-2-0"></span>*COMPUTER AIDED INVESTING SIG* 9:00 a.m., Wilkinson 221. **Bob Krishfield has resigned as SIG Leader. Someone is needed to serve if this SIG is to continue.**

*LINUX FOR DESKTOPS SIG* 9:00 a.m., Science 306. A continuing series of topics about the Linux operating system.

*AMIBROKER SIG* 10:30 a.m., Wilkinson 221. **Bob Krishfield has resigned as SIG Leader. Someone is needed to serve if this SIG is to continue.** 

*DIGITAL PHOTOGRAPHY SIG* 10:30 a.m. Irvine Hall. We will see A/B comparisons of better & poorer travel photos that don't require expensive equipment. We will also see how to correct those flash photos that are bright in the front and dark in the back.

*COMPUTER SECURITY SIG* 10:30 a.m. Science 203. We'll continue taking questions from the audience but may fall back on how web-based threats are handled by one of the most popular CMSes out there (Content Management System is basically a template for a large web application): Drupal.

*HARDWARE ESSENTIALS SIG* 12:30 p.m., Science 109. The topic will be Battery Technology.

**OS/2 NEWS AND INSTALLATION** 12:30 p.m., Science 203

*PC Q & A SIG* 12:30 p.m., Irvine Hall. Questions answered and problems solved, NERO 8 and U3 USB thumb drives

#### *MAIN MEETING*

2:00 p.m., Irvine Hall - Speaker to be announced.

#### *THE CLUB RAFFLE*

#### **GENERAL RAFFLE**

- 1) IOGear GearJuice, a portable battery recharger
- 2) Gift Certificate for a 1-year subscription to Smart Computing

#### *MEMBER-ONLY RAFFLE*

Wear your NOCCC Membership Badge and get a free ticket!

- 1) PC Keyboard
- 2) Books

### SIG Leaders List

Contact the SIG leaders by e-mail, preferably, rather than by telephone.

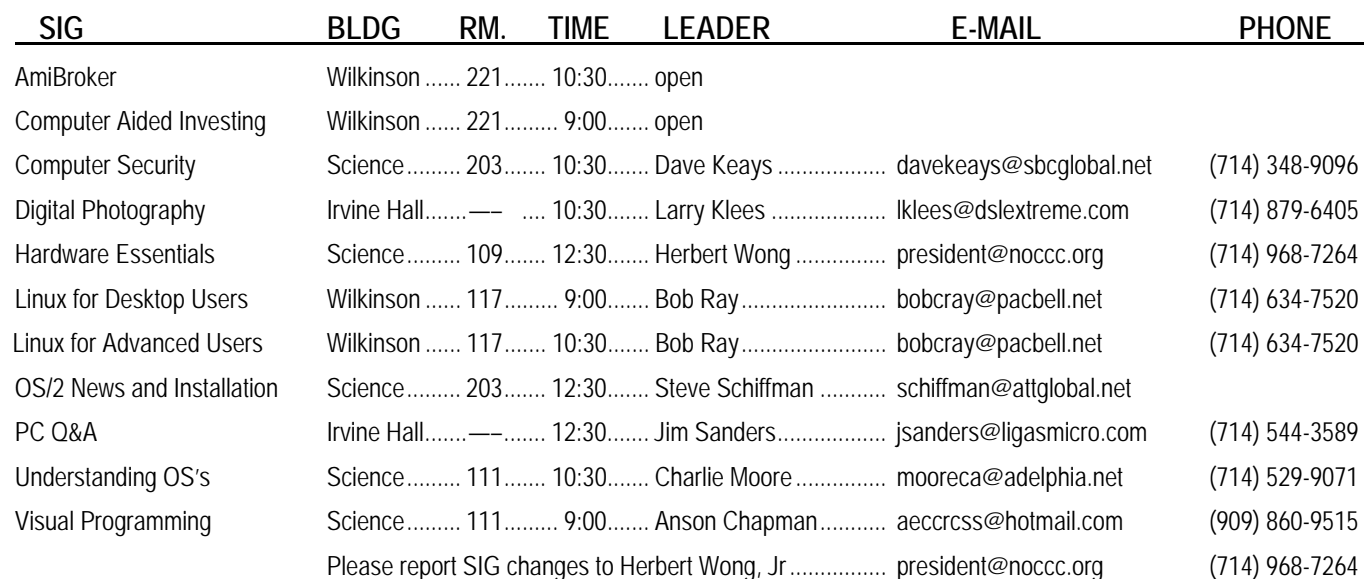

### Membership Benefits

<span id="page-3-0"></span>As a valued member, we bring you a section of discounts and offers as part of the entire "Benefit of Belonging." (Caveat: we are unable to endorse these companies, but make these offers available as a service to our members.)

#### **Orange Bytes on PDF earlier in the month!**

Members ONLY: Watch your e-mail every month for the password to get the award winning Orange Bytes much earlier in the month via PDF file on the NOCCC website, [www.noccc.org](http://www.noccc.org/). Old issues from the past few years are also available without any access restrictions. Send any e-mail address changes to [membership@noccc.org](mailto:membership@noccc.org) so you can get the jump on all the great reviews and articles!

#### **User Group Offers - Software**

**AskSam** - SurfSaver Pro 6, normally \$29.95, you can get it for \$19.95. AskSam 6 Standard + SurfSaver Pro 6 is a flexible and powerful way to organize information and create searchable databases from Web pages, Email, PDF files, texts, and Word documents. Normally \$149.95 but you can get it for \$69.95 or the Pro version for \$99.95. You can also download a 30-day trial version at [www.asksam.com/usergroupspecial/.](http://www.asksam.com/usergroupspecial/)

**Corel** - Use the following link for special pricing for user group members: [www.corel.com/specialusergroups](http://www.corel.com/specialusergroups)

- WordPerfect Office X3 for \$159
- $\mathcal{L}$ CorelDRAW Graphics Suite X3 for \$179
- Corel Painter IX.5 for \$229
- $\bullet$ Paint Shop Pro Photo XI for \$59
- $\mathcal{L}$ Snap Fire Plus for \$29

**Laplink** - [www.laplink.com](http://www.laplink.com/) - Laplink Everywhere 4 is a great remote computer control and access program. PCmover is a program for moving all of your applications, settings, and data files from an old PC to a new PC. Get Laplink software for 30% off, use coupon code APCUG.

**Techsmith** - You can get SnagIt, a screen capture program, and Camtasia Studio, to quickly record, edit and publish multimedia demos and presentations, bundle for \$269, a \$50 savings. Go to: [www.techsmith.com/store/order/bundle.asp](http://www.techsmith.com/store/order/bundle.asp) and use promotion code **PRESBN05**.

#### **User Group Offers - Books and Magazines**

**O'Reilly Books** - **Get 35% off all books and PDFs** from O'Reilly, No Starch, Paraglyph, PC Publishing, Pragmatic Bookshelf, SitePoint, or Syngress books you purchase directly from O'Reilly. Just use code **DSUG** when ordering online, [www.oreilly.com/store/,](http://www.oreilly.com/store/) or by phone, (800) 998-9938. Free ground shipping on orders \$29.95 or more in the US. If for any reason you are not completely satisfied with your purchase, return it to O'Reilly and get your money back [\(www.oreilly.com/oreilly/cs/guarantee\). A](http://www.oreilly.com/oreilly/cs/guarantee) return shipping label is included with every direct purchase and directions are posted online in case you misplace it.

**Peachpit Press Books Discount** - Get 30% off by joining the Peachpit Club. Go to [www.peachpit.com](http://www.peachpit.com/) to sign up as a member. User group members should note that once you've become a Peachpit Club member, you may use your user group coupon code ON TOP of the permanent savings you earn as a member of the club. Just log into the site before you make a purchase to ensure this permanent discount will be in effect, and then enter coupon code **UE-23AA-PEUF** (case-sensitive) at checkout! This coupon code is an exclusive offer that may not be used in conjunction with any other coupon codes. The offer applies to all titles at peachpit.com including New Riders, Macromedia Press, Adobe Press, and Peachpit Press.

**Pearson Education Products including Prentice Hall Professional, Addison-Wesley Professional, IBM Press, Exam Cram, Que Publishing, and Cisco Press.** Get 35% off list price by purchasing directly from the publisher combo site: [www.informit.com](http://www.informit.com/)[/join.](http://www.informit.com/join) Sign in or create an account. Enter the membership code "USERGROUP" (all caps). Select your items and check out. You are required to register and apply the code once, but you must be logged in to receive the special pricing.

**Smart Computing** - [www.smartcomputing.com](http://www.smartcomputing.com/) For each paid membership (subscription to either Smart Computing or Computer Power User) via personalized membership forms or by telephone, the NOCCC will receive one credit. When the NOCCC has accumulated 5 credits, Smart Computing will donate one subscription to us (Great to use as a raffle prize or a "thank you" to a member, etc.) Call customer service at (800) 733-3809 and tell them you are with the North Orange County Computer Club. If you go to their website to subscribe, click on User Groups and there is a drop down menu with our group's name on it.

### FREE AD SPACE

If you are an NOCCC member, and have a computer-related, non-commercial ad that you would like to have placed in this newsletter or on the NOCCC web site, visit the Classified Ads section of the NOCCC website, [www.noccc.org](http://www.noccc.org/) or contact the Publications Chairman at [publications@noccc.org.](mailto:publications@noccc.org.)

## <span id="page-4-1"></span>Consignment Table and **NOCCC Officers** e-Warte Collection **President** May 2008 Herb Wong.......................... 968-7264 .................. [president@noccc.org](mailto:president@noccc.org)

<span id="page-4-0"></span>The Consignment Table will be set up during the May 2008 meetings. E-Waste will also be collected by Omni Technics, Inc.

- 1) Only current members can place items for sale, but non-members are welcome to purchase items from the table. This is a great place to get some money for your surplus computer items, and help your Club at the same time.
- 2) The consignment table operates on a 90/10% basis — with the owner getting 90%, and the Club treasury 10%.
- 3) **You can fill out a user list and item tags at the table or on the club's web site:**  [www.noccc.org/membrshp/consign.html](http://www.noccc.org/membrshp/consign.html) The user list and each tag must contain:
	- Seller's name **CONTRACTOR**
	- **C** Seller's NOCCC membership number
	- Item name and a short description
	- O Asking price
- 4) All items and/or money may be picked up by the seller at any time, but no later than 2 p.m. on the day of sale. Any items and/or money not picked up by 2 p.m. will become the property of NOCCC and will be subject to disposal at the Club's discretion.
- 5) California disposal laws have made it illegal to put monitors and computers in the regular trash. If you have a display or computer that doesn't sell, you must agree to pick these items up. The club has no storage room available for unsold items.
- 6) NOCCC is NOT RESPONSIBLE in any way for items bought and/or sold at the Consignment Table. Each item is placed and sold on an AS-IS BASIS.

The area code for the following phone numbers is 714 unless noted.

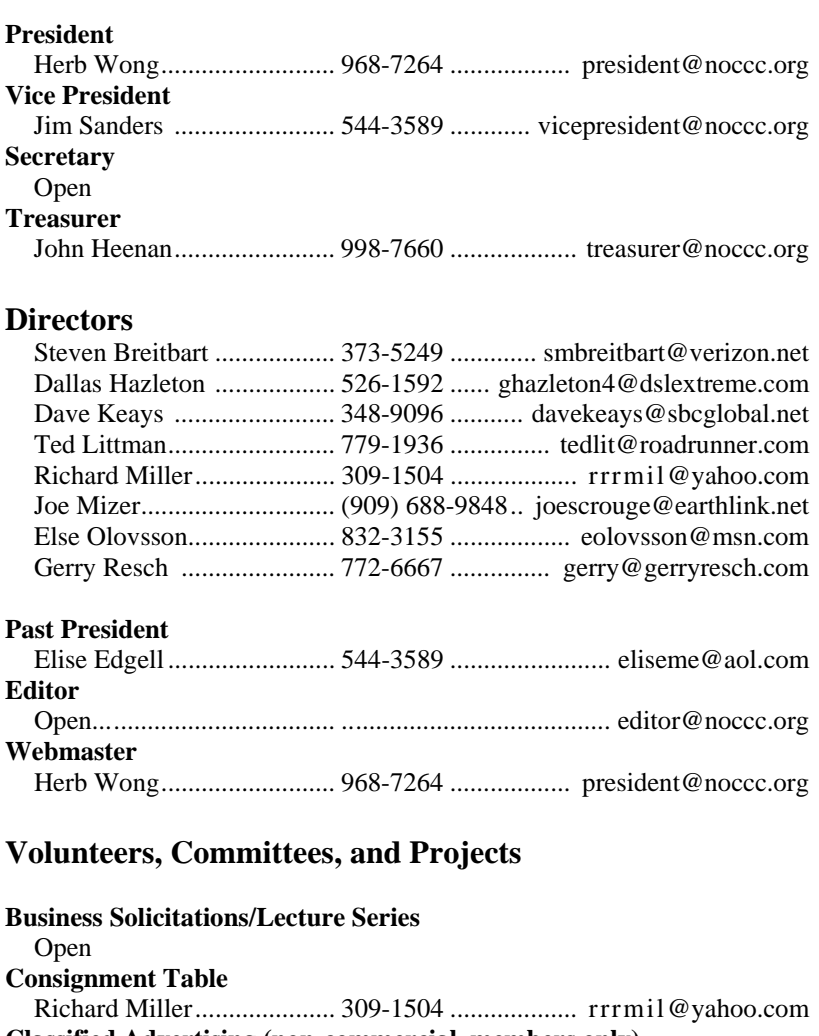

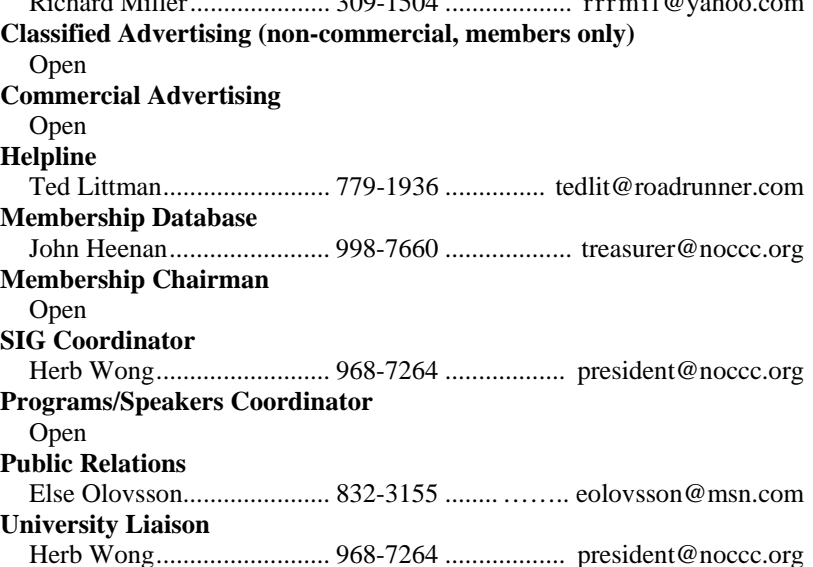

### NOCCC Help Line

<span id="page-5-0"></span>The Help Line is in the true spirit of NOCCC, which is to help others to learn more about computers. The following is a list of Help Line subjects. The list is organized by the topic that each NOCCC volunteer is able to help you with. Please assist us to keep this list current. Call (714) 779-1936 or e-mail Ted Littman at [helpline@noccc.org wi](mailto:helpline@noccc.org)th additions, deletions, or corrections. *Note that the names of our volunteers are only available in print versions of the Bytes.*

> Apple II AutoCAD CPU Aided Investing Computer Boards Computer Security Corel Draw Corel Draw Desktop Publishing Digital Photography Excel GPS Navigation Linux Lotus 1-2-3 Memory/Interrupts Microsoft Office Pinnacle Studio Photoediting Photoediting & shop Photoshop QuickBooks - all ver. QBooks 5 & Quicken Tcl/Tk & UNIX Vista Windows 9X & XP Wireless

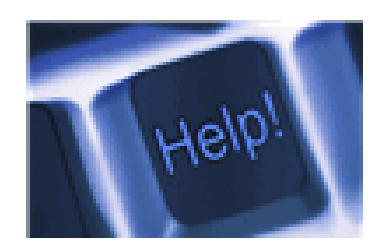

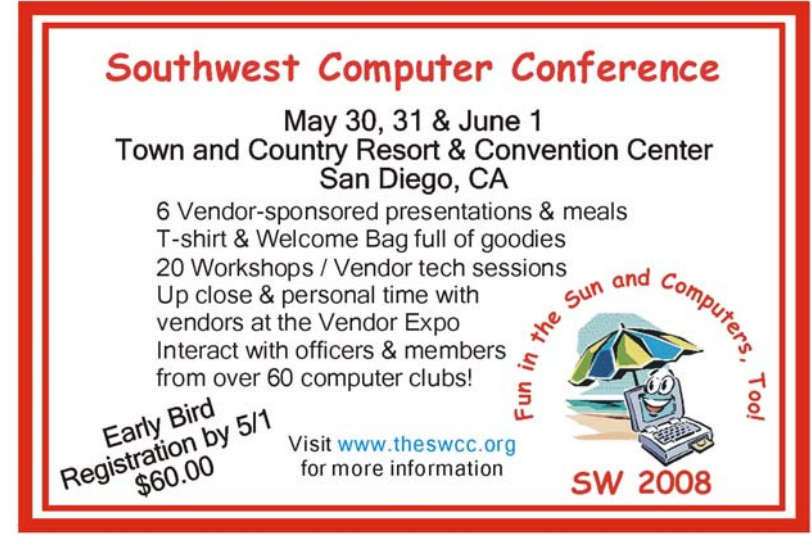

### Computer Talk

### <span id="page-6-0"></span>**Security Tidbits**

#### *By Dave Keays, NOCCC SIG Leader*

#### **Symantec's Annual Report**

Symantec Inc. recently came out with their report on the state of cyber security. I haven't read all 109 pages yet, but I have read the 38 page summary and a write-up on it at SANS.ORG. I'll try to summarize the summary here.

#### **What Are You Worth?**

You are worth less than 0.67% of your bank account (about 0.667 percent to be as exact). The report included a price list of popular items for sale on the virtual underground:

 Bank accounts.....\$10 - \$1000 Credit cards.....\$0.40 - \$20 Full identities.....\$1 - \$15 eBay accounts.....\$1 - \$8 Hosting a scam ....\$2.5 - \$50/week Designing a scam.....\$25 Email addresses.....\$0.83/MB - \$10/MB Email passwords.....\$4 - \$30

In other words, your bank account can go for as much as \$1000 while your identity is only worth \$15 at most. Actually, while the bad guys can get the high prices for well known identities, the rest of us are usually sold in bulk.

#### **Active-X Is King Of Plug-In Vulnerabilities**

Many people don't accept the idea that Active-X is more dangerous than anything else that plugs into your browser. Not only does theory tell me otherwise (Active-X has more permissions to do more and wreak more havoc than anything else) but history seems to prove the detractors wrong. Here are the exact figures for January-June 2007. The numbers for July-December are very similar except it added Windows Media Player and dropped Mozilla extensions.

A comparison of the vulnerabilities used in 2007:

 Active-X.....89.9% Quick Time.....8.0% Java.....2.0% Mozilla extensions.....1.0% Acrobat.....1.0%

#### **Phishing Is More Popular**

From the second half of 2006 to the second half of 2007, there was a 559% increase in the number of web-sites that "hosted" at least one phishing scheme.

#### **Some Things Haven't Changed**

One thought that was the same in the Symantec 2006 report and their 2007 report was the fact that malicious software was becoming much more professional and was being marketed like commercial software from a legit company. They used the techniques like multi-tiered pricing and adaptive business

models to quickly react to marketing forces such as supply-anddemand.

#### **The Most Dangerous Area On The Internet**

Peru. I have to admit, if pushed for an uninformed opinion, I would probably discriminate against Russia, eastern Europe, or a former member of the Soviet Union.

These tidbits are from the first dozen pages of the summary only and more exist but dinner is waiting. Sorry!

### **Ted's Stuff**

#### *By Ted Littman, NOCCC Reviews Editor*

In this column, I share with my fellow NOCCC members and other readers, links to interesting and useful web sites as well

tips and ideas on computing that I come across. If you would like to include your gems or make comments, please e-mail them to me at [tedlit@roadrunner.com](mailto:tedlit@roadrunner.com) for publication in this column, with appropriate attribution of course.

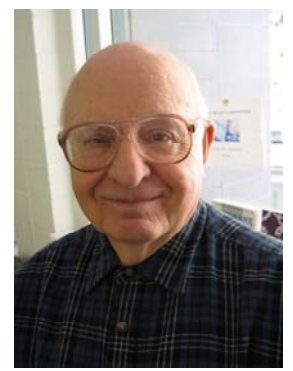

#### **PC World Magazine – Feb. 2008 Issue**

#### **WordPad**

If you don't have the "full-feature" Word program, Microsoft's Windows operating systems include a pretty good free alternative. You can open it by clicking *Start – All Programs – Accessories – WordPad.* (The simpler text editor, NotePad is located in Accessories too.) Scott Dunn provides some tips on using WordPad (p. 133) as well as a link to a free spell-checker to use with WordPad which doesn't contain one [\(http://find.pcworld.com/59243\).](http://find.pcworld.com/59243) 

#### **Jarte Word Processor**

Another suggestion (from Laura Blackwell, p. 88, <http://find.pcworld.com/59265>) is to download this free portable word processor (WordPad with "bells and whistles") from Carolina Road Software. It is small enough to fit onto a 64mb thumb drive – great for travelers who do not have Internet access for using free online word processors.

#### **Improving Your Digital Photos**

Dave Johnson's article (p. 134) tells you how to fix color balance, correct exposure, and straighten verticals using a photoeditor like Photoshop Elements.

#### **Easy Capture**

This screen-capture software allows to capture screen images in a variety of sizes and formats and it has some extra functions that are surprising for a free program (p. 88, by Laura Blackwell, [http://find.pcworld.com/59257\)](http://find.pcworld.com/59257).

#### **Google's Advanced Search**

Scott Spanbauer has an excellent article (p. 128) on using the advanced search feature of the Google browser for saving time and effort in finding what you are looking for on-line without having to scan through a zillion hits. He even gives specific examples to make the process easier to understand.

#### **Fight Identity Theft**

One way to monitor charges to your credit cards and transactions in other financial accounts is to request each institution to send you regular emails on the status of your accounts (i.e., amounts owed on credit cards, withdrawals over a certain amount from checking/savings accounts, etc.) Of course, you do need to establish password-protected on-line accounts with your financial services companies and set up criteria for notification. Erik Larkin (p. 54) writes about a new, free aggregating Web service ([www.mint.com\)](http://www.mint.com/) that can keep track of all your financial accounts and send you alerts when specific thresholds are exceeded [\(http://find.pcworld.com/59303.](http://find.pcworld.com/59303)

#### **Laptops**

Ten models, some with prices under \$1500, are rated on p. 73 [\(http://find.pcworld.com/55176\). T](http://find.pcworld.com/55176)he 15.4-in. Acer Aspire 5920G at \$1999 is a Best Buy followed by the 17-in. Dell Inspiron 1720 at \$2184. If you are in the market for a laptop, also take a look at PC Magazine's ratings at <http://www.pcmag.com/category2/0,2806,9,00.asp>.

#### **Flat-Screen LCD Monitors**

PCW tested 17 mid-range priced wide screens in 3 size categories (19-in., 20/22-in., 25.5/28-in.) and provides ratings along with a discussion of the results (p.  $117 - 124$ ). In-depth reviews are posted at <http://find.pcworld.com/59424>. Top-rated among the largest size units is a Best Buy Samsung SyncMaster 275T at \$1000. In the mid-range category, the 20.1-in. HP w2007 was a Best Buy at \$260, but the same-score Samsung SyncMaster 205BW is only \$239.

#### **GPS Devices**

The top-five rated models for in-car use include the Best Buy Garmin Nuvi 360 with a 3.5-in. screen at \$413 (p. 60 -62, <http://find.pcworld.com/59221>).

#### **Portable Solar Charger**

PCW likes the new, but expensive Powermonkey-eXplorer (\$130 street price) solar charger for use with many hand-held gadgets like cell phones, iPods, etc. It uses a 5-volt DC folding solar panel and lithium ion battery and comes with a variety of plug adapters, including USB. More details are at [http://find.pcworld.com/59273.](http://find.pcworld.com/59273)

#### **Where to Buy**

You can find an extensive article comparing the best places to buy your tech toys (both online and regular stores), including the input from a readers survey (p. 103 -111). Lots of good information here with regard to prices, stock, service, etc.).

#### **Steve Bass**

In his email newsletter of April  $7<sup>th</sup>$ , Steve provided some links that you may want to check out. **Simple Fixes for Hard Drive & Folder Annoyances** 

[http://snipurl.com/hf\\_0508](http://snipurl.com/hf_0508)

#### **Free and Cheap Software that Outdoes the Bigs**

<http://www.pcworld.com/article/id,143367/printable.html>

#### **Six Steps to a Faster Broadband Connection**

<http://www.pcworld.com/article/id,143379/article.html>

#### **How to Speed Up Windows Vista**

[http://www.pcworld.com/businesscenter/article/143538/how\\_to](http://www.pcworld.com/businesscenter/article/143538/how_to_speed_up_windows_vista.html/) speed up windows vista.html\

#### **Tech Bargains**

<http://snipurl.com/techbargains>

#### **Bringo: Talk to Real People**

This free service will dial the telephone number to put you in touch with a real person when you need to speak to someone at your credit card or another company in their phone bank, bypassing the annoying recordings you get when you dial the 800 numbers. Seems worth a try: [http://www.nophonetrees.com/.](http://www.nophonetrees.com/)

#### **Microsoft**

#### **7 Ways to Work Faster on Slow (Internet) Connections**

Here's some useful suggestions to make you more productive when emailing and working on-line: [http://go.microsoft.com/?linkid=8596847.](http://go.microsoft.com/?linkid=8596847)

#### **Organize Your Notification Area**

If the area near your system clock (at the lower right hand corner of your screen) has become unruly, here are some tips to organize it "your way" in a step-by-step article: [http://go.microsoft.com/?linkid=8550394.](http://go.microsoft.com/?linkid=8550394.%20)

#### **Listing Programs Alphabetically in Your** *All Programs* **Menu**

If your programs are sorted every which way, here's how to arrange them alphabetically:<http://go.microsoft.com/?linkid=8550395>.

#### **Test Your Internet Router**

Run this test to see which Internet technologies your home network router supports: <http://go.microsoft.com/?linkid=8335856>.

#### **HP Online Classes**

This free service continues to provide useful classes in Digital Photography, Digital Entertainment, Security, Digital Entertainment, Home Office, Hobbies, and more: <http://h30240.www3.hp.com/>.

**That's it for now. Happy computing to you all, and hopefully, see you next month.** 

### Review Editor's Corner

We have obtained a number of products from vendors for

review by qualified NOCCC members. If you are interested in doing a review (which will be published in the Orange Bytes), please call or send an e-mail to me and provide your membership number, phone number, and e-mail address; or pick up the product at the next NOCCC meeting. If you would like me to request a specific

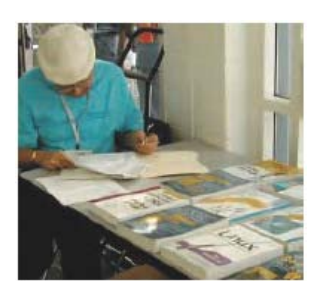

product for you to review, let me know.

### **Remember, YOU GET TO KEEP THE SOFTWARE** • **Project, Program, and Portfolio Management OR BOOK!**<br> **• Project Control**<br> **• Project Org. & Project Mgmt. Competencies**

Ted Littman, (714) 779-1936, [reviews@noccc.org.](mailto:reviews@noccc.org) **• Project Org. & Project Mgmt. Competencies**<br>• **Proj. Technol., Supply Chain, & Proc. Mgmt.** 

## **Boxed Programs and CDs**<br>New Books This Month

**Norton Internet Security 2008** – The latest version of the security suite from Symantec to protect your PC against viruses, worms, spyware, virus-infected emails and much more. MSRP=\$60.

**Using Microsoft Office Visio 2007 Special Ed. –** This new book by Steven Holzner from Que is a comprehensive reference manual for the premier drawing program. MSRP=\$45.<br>**Router Security Strategies, Securing IP Network Traffic** 

**Using FileMaker 9 Special Ed. –** From Que, MSRP=\$45.

**Becoming a Digital Designer –** A new book from Wiley.  $M$ SRP $=$ \$35.

**Windows Vista for Starters: The Missing Manual** – This new book by David Pogue from O'Reilly is a great way for beginners to learn the basics of Microsoft's new operating system. MSRP=\$20.

**Access 2007 for Starters: The Missing Manual** – Matthew MacDonald's new book from O'Reilly is for the beginner using

**Microsoft Office Access 2007 VBA –** A new book from Que by Scott Diamond teaches the skills needed to automate you database quickly. MSRP=\$40.

**PowerPoint 2007 for Starters: The Missing Manual** – A good book for beginners by E.A. Vander Veer from O'Reilly with step-by-step instruction and lots of illustrations to help learn the use of this new presentations software from Microsoft. MSRP=\$20

MSRP=\$80. **Microsoft Office PowerPoint 2007 Complete Makeover Kit –** 

**The Apache Modules Book** – A new book by Nick Kew from Prentice Hall begins with detailed, accessible introductions to Apache's architecture and API, then illuminates all the techniques you'll need, from request processing through code security. MSRP=\$50.

<span id="page-8-0"></span>**Products Available** *Understanding AJAX – If you are already an experienced Web* developer, this book by Joshua Eichorn, senior architect for **For Review** Uversa, will show you exactly how to create rich, useable, Internet applications using AJAX. MSRP=\$40.

> **Virtual Honeypots** – Security experts Niels Provos and Thorsten Holz cover a large breath of cutting-edge topics from low-interaction Honeypots to Botnets and malware in this new book from Addison-Wesley. MSRP=\$50.

> **Software Security** – This book/CD, authored by Gary McGraw, a leading authority in the field, teaches you how to put software security into practice. MSRP=\$50.

**The Security Professional's Digest** – New from A-W.

**Wiley Guide to the Management of Projects** – This new series of 4 books provides timely, accessible, and relevant procedures and strategies to deliver projects on time and on budget. Each book lists for \$50.

- 
- 
- 
- 

**dotCrime Manifesto – How to Stop Internet Crime** – How to build a better, safer Internet by Phillip Hallam-Baker is from **BOOKS**<br>**Books Example 31** The New School of Internet Security – Security experts Adam

Shostack & Andrew Stewart address the biggest, toughest problems and how to solve them. From Addison-Wesley, MSRP=\$30.

**Planes –** From Cisco Press, this book by Gregg Schudel & David Smith, ehis book tells you how to segment and protect traffic in the data, control, management, and services planes. MSRP=\$65.

**The Craft of System Security –** From Addison-Wesley,  $MSRP = $60$ 

**Network Security Fundamentals –** An introduction to the key tools and technologies used to secure network access. From Cisco Press/Prentice-Hall; MSRP=\$55.

Microsoft's latest database. MSRP=\$20.<br>**Cisco Networking Simplified, 2<sup>nd</sup> Ed.** – A complete up-to-date visual explanation of today's networking technologies in full color. From Cisco Press/Prentice-Hall, authored by Jim Doherty, Neil Anderson, & Paul Maggiora, MSRP=\$40.

**CCIE Professional Development Network Security** 

**Technologies and Solutions** – A comprehensive, all-in-one reference for Cisco network security – Authored by Yusuf Bhaiji, from Cisco Press, this 790-page hardcover book has an

From Que, includes a CD, MSRP=\$30.<br>From Que, includes a CD, MSRP=\$30.<br>From CISCO Press, MSRP=\$60.

#### *[CONTINUED ON PAGE 11](#page-10-0)*

### Product Reviews

### <span id="page-9-0"></span>**PowerPoint 2007 The Missing Manual**

#### *Review by Richard Black, NOCCC*

**Summary:** In PowerPoint 2007 The Missing Manual, author E.A. Vander Veer presents a comprehensive view of PowerPoint 2007. She gives practical tips and some common sense advice for both creating and giving presentations, many of which work in earlier versions of PowerPoint. Her writing style makes for fairly easy reading. One of the techniques she uses is to introduce concepts followed by step-by-step instructions, a very useful teaching technique.

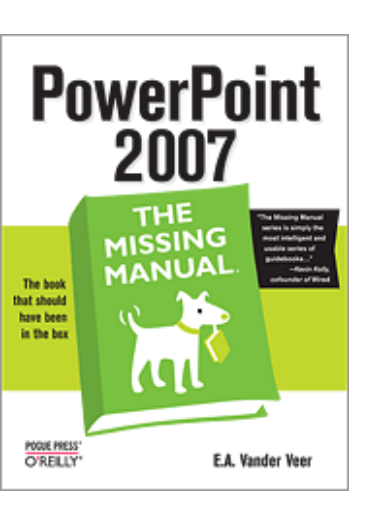

A 16-page introduction discusses new features for PowerPoint 2007, such as the ribbon, a multi-tabbed toolbar that replaces the previous menus for commands. Rather than going into deep detail in the Introduction Vander Veer gives enough information about the ribbon to allow the user to get started. Details are given throughout the book. The ribbon is something that will make learning Office products easier for new users, but requires users who are familiar with earlier versions to relearn where commands are stored.

New graphics, templates, and the reduced ability to collaborate are also introduced. There also is a comparison of the new file formats vs. the older formats, and the beginning of her hints for using PowerPoint as a tool. One of the many reasons I like the book is because I agree with many of her ideas, such as "PowerPoint is supposed to support your presentation, not be your presentation" and "just because you can, doesn't mean that you should."

The 30 pages of Chapter One introduce creating slides from scratch, using templates and themes, and it introduces speaker notes and handouts. Throughout the book the author uses a technique common in commercial (versus academic) training classes: she discusses a concept and then gives step-by-step instructions to accomplish the task. It is a technique that can make learning easier.

The Introduction and Chapter One give users enough information to create basic slides. The next fourteen chapters go into the details of creating more effective slides by modifying text; adding charts, diagrams, and tables; printing slides, handouts, overheads, and speaker notes; adding images, sound, and video; creating transitions and animating slide objects; creating slide masters and layout masters (which are new); and more.

Some areas receive more attention than I expected. It is unusual, if not unique, for a PowerPoint book -- or even an Excel book -- to suggest which type of chart to use based on the type of data and what the presenter wants to convey. The discussion in The Missing Manual is no match for a dedicated book such as *How to Lie with Charts*, but it does have more to offer than the majority of Office books. As usual, remember that such discussions often are based on opinions. Vander Veer also points out that the available chart styles and the creation techniques depend on whether the user has Excel loaded. If so, Excel can be used to create charts; if not, PowerPoint falls back on default Microsoft Graph, the "old way" of PowerPoint charting.

The author also gives more attention to the drawing toolbar than I expected, possibly because they are often used more in PowerPoint than in other programs. I know a number of people who use PowerPoint for its graphic abilities; they don't give presentations, they print the slides.

On the inside of the back cover of The Missing Manual is the statement "There's no CD-ROM with this book; you just saved \$5.00." However, there is a Web link to [http://www.missingmanuals.com](http://www.missingmanuals.com/) for shareware and additional information, including indirect links to Microsoft tutorials.

Although there are books written specifically for new users that may be better introductions, I can recommend this book to both new users (O'Reilly also publishes a "For Starters" book by E.A. Vander Veer, list price is \$20, but discounted, see: [http://www.oreilly.com/catalog/9780596528317/index.html\).](http://www.oreilly.com/catalog/9780596528317/index.html)  and to more experienced users who want to get up to speed in

PowerPoint 2007 quickly and easily. There is plenty of information in this book for reference, and it is written in such a way that it makes for a good training tool. That, plus the links make this a worthwhile book, especially if one takes advantage of the publisher's discount.

E.A. Vander Veer Paperback of 455 pages Published by O'Reilly ISBN-10: 0-596-52738-1 ISBN-13: 978-0-596-52738-1 List price \$29.99 (before O'Reilly's user group 35% discount) For more O'Reilly information on this book, go to: <http://www.oreilly.com/catalog/9780596527389/index.html>.

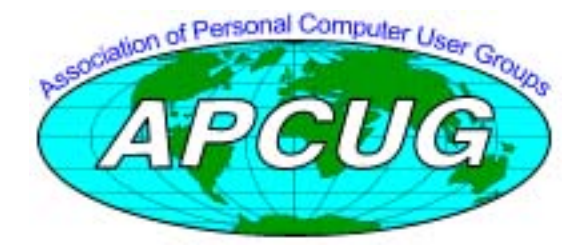

**Microsoft Windows Vista on Demand, 2nd Edition** – This highly graphical, in color book by Steve Johnson, Perspection, Inc., includes MCAS Exam Objectives, was revised for SP1, and is one of the easiest to learn Vista. From Que, MSRP=\$35. **Easy Microsoft Windows Vista** – Another highly graphical book in color for beginners to learn the fundamentals of using Vista. From Que, by Shelley O'Hara, MSRP=\$20.

**Networking with Microsoft Windows Vista** – A complete beginner's guide to creating, configuring, administering, & using a small network of computers with the Vista operating system. From Que; MSRP=\$40.

**Microsoft Windows Vista Unleashed, 2nd Ed.** – This 800-page book from Sams by Paul McFedries was written for intermediate-advanced users, contains lots of helpful information, and is updated for Vista SP1. MSRP=\$50.

**Absolute Beginner's Guide to eBay, 5th Ed.** – This latest update from Que by Michael Miller is a useful guide for beginners interested in buying and selling on eBay. MSRP=22.

**The Digital Photography Companian** – This 200-page book by Derrick Story, a professional photographer, from O'Reilly tells you how to take photos that reflect your creative spirit and is full of color photos. MSRP=\$25.

### **Preparing a Review Article for the Orange Bytes**

#### *by Ted Littman, NOCCC Reviews Editor*

**Important!** There are two articles at the following link. One provides suggestions and guidelines for preparing a review article for the Orange Bytes. The second provides guidelines for submittal. Please read both. The link is [www.noccc.org/bytes/info/index.html](http://www.noccc.org/bytes/info/index.html)

### <span id="page-10-0"></span>**Products Available For Review Manufacture Recycling Success**

#### *by Steven Breitbart, NOCCC*

A large amount of E-Waste was collected on April 6th. Our friends at CA-Recycle, [www.ca-recycle.com,](http://www.ca-recycle.com) part of the Electronic Waste Recycling Division of Omni Technics, Inc, had so much equipment donated, they had to send the truck to be unloaded and return for a second load! Omni Technics has been at the last several NOCCC meetings and is planning to be at the May meeting. Take a look! Planet Earth says Thank You!

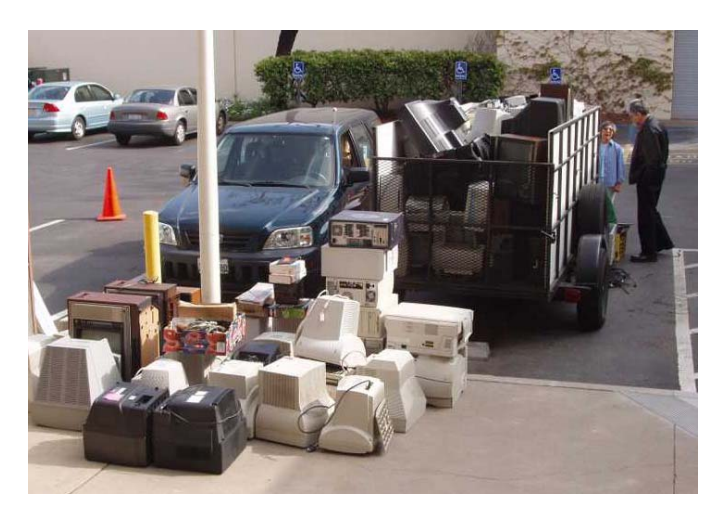

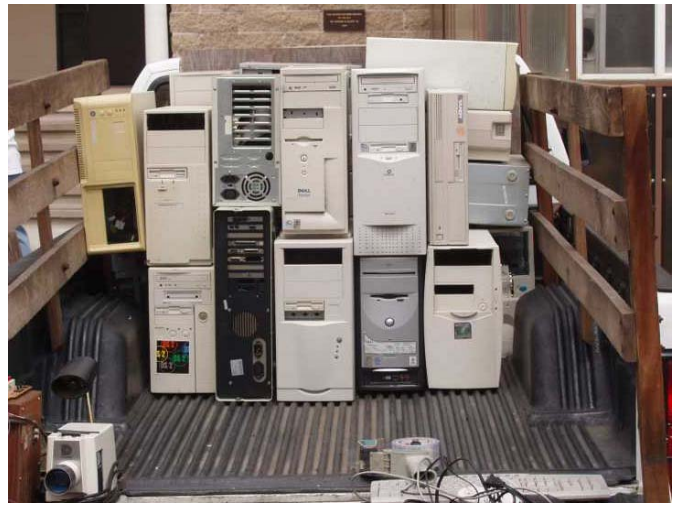

Photos by Bob Dickson

### Main Meeting Report

### <span id="page-11-0"></span>**Steve Gibson at the April 2008 Main Meeting**

#### *By Steven Breitbart, NOCCC*

Since it was the 32nd anniversary meeting of the NOCCC, we had a short talk about the club's history by Larry McDavid, Member #2. In April 1976 Lauren Moeller (Member #1), Tracy Lenocker, and McDavid started the club at California State University, Fullerton. We are still the second oldest computer club in the country.

Steve Gibson, President of Gibson Research Corp., was our speaker. He is the author of SpinRite 6, ShieldsUp and many other useful utilities to keep your data secure. Check their web site, [www.grc.com,](http://www.grc.com) and be prepared to be overwhelmed! He last visited the NOCCC September of 2006. Then, as now, the issue was computer security. Immediately, we could all tell that he is zealous about this issue. He said that computers and their components are unsecured too often. Laptop computers and USB flash drives can be stolen, and office PCs are left

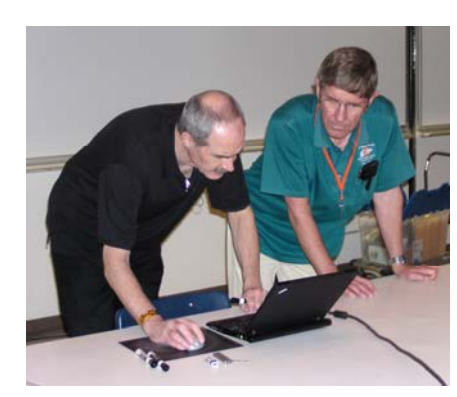

**Steve Gibson, left, and Jim Sanders setting up for the meeting.** 

unattended. So, how should we go about protecting our data?

Ideally, all the data on the hard drive should be encrypted at all times. A large part of the next hour or so was spent discussing TrueCrypt, available at [www.truecrypt.org.](http://www.truecrypt.org) This is free, opensource encryption software that Gibson has investigated extensively. You need

administrator privileges to install it and it is good for whole hard drives, partitions, USB flash drives, other storage devices, or partitions, but not single files. TrueCrypt "creates a virtual encrypted disk within a file and mounts it as a real disk." The encrypted file that looks like noise, that is, random information on the hard drive.

Normally, the first sector of the hard drive has a boot sector that is read and executed when the PC starts. The rest of track 0 is unused, but can't be used to start a partition. TrueCrypt adds two copies of the information it needs to the rest of track 0. Then, it modifies the boot record so you must enter the password to start the PC. The new version of TrueCrypt is small, fast and uses a good method for doing the encryption. Initial encrypting of an 80 GB hard drive took about an hour. A defragmentation of a hard drive running TrueCrypt took nearly the same time as one without it.

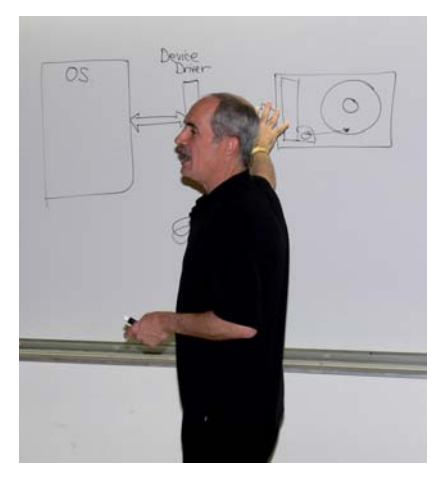

One of the more interesting features of TrueCrypt is that it can create a hidden partition. This hides free space and you can store your most secret data there. If you are forced to give up your password, you can give up one to your "public area" where you keep less important data.

Another issue that was raised is that TrueCrypt leads the user through a

procedure for installation and encrypting of their data. The process is designed to keep the user from losing access to his/her data. Also, the TrueCrypt password must be known to all users of the PC, backups of a hard drive using TrueCrypt will not be encrypted initially, and an encrypted hard drive is still vulnerable to password guessing. However, Gibson has several

solutions for that problem on his web site.

Gibson Research's web site has two password unique passwords for generators. One is called *Perfect Passwords*, which generates three each visitor to the page. The other is called *Perfect Paper Passwords*, which generates three tables of random character sets, which can be used to make a random password.

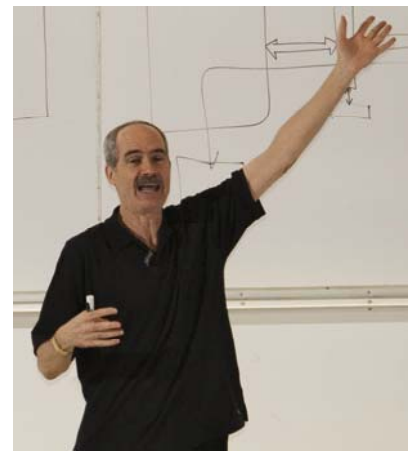

For individual files, Gibson suggested AxCrypt, which uses AES (Advanced Encryption Standard) using the Rijndael cipher available at [www.axantum.com/AxCrypt.](http://www.axantum.com/AxCrypt) 

Encryption can also be accomplished using hardware. An example Gibson mentioned was the USB flash drives made by IronKey. The data is hardware-encrypted when written to the drive. The drive becomes unusable after **ten** wrong tries at entering the password. As their web site, [www.ironkey.com,](http://www.ironkey.com) states "IronKey's patent-pending 'flash-trash' methodology incorporates an exhaustive hardware erase of all flash and Cryptochip memory. This is not a simple clearing of file allocation tables, but a secure overwriting of data." They are available in 1, 2 and 4 GB USB flash drives, starting at \$79.

Autoplay is another unsecured aspect of computers. If enabled, any software from a USB flash drive, hard drive or other device

<span id="page-12-0"></span>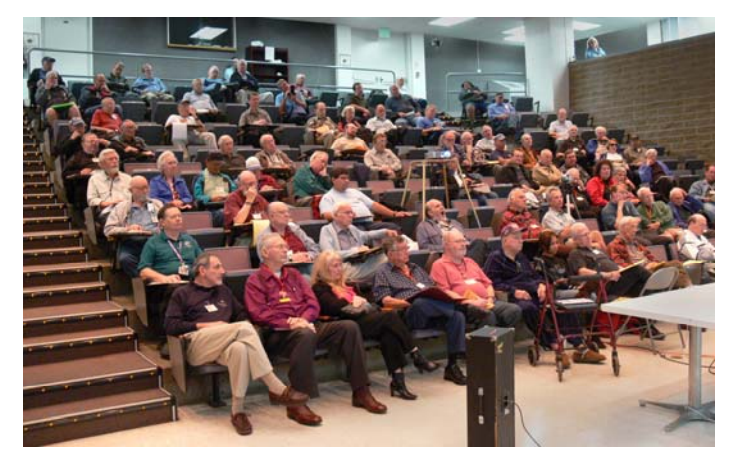

will run as soon as it is connected. Another hint is allowing scripting to run on trusted web sites only.

After all this information, Steve Gibson had some time left over for questions. He said if an on-line bank limits the number of characters in a password to a small number or does not allow capitals or symbols, they are behind the times security-wise and that we should consider changing banks. Keystroke loggers, an insidious type of spyware, now know about virtual keyboards, which was a tool used to thwart them for a time.

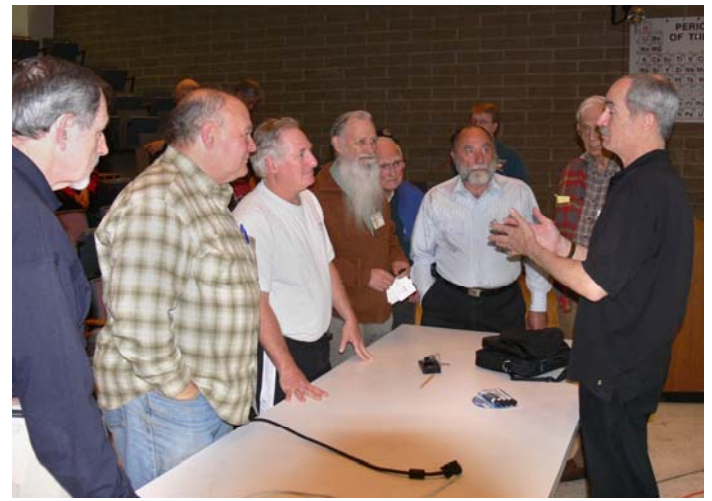

All in all, a very informative and exciting meeting! Photos by Bob Dickson, Larry Klees and Jim Sanders.

### *NOCCC's 32nd Anniversary Celebration*

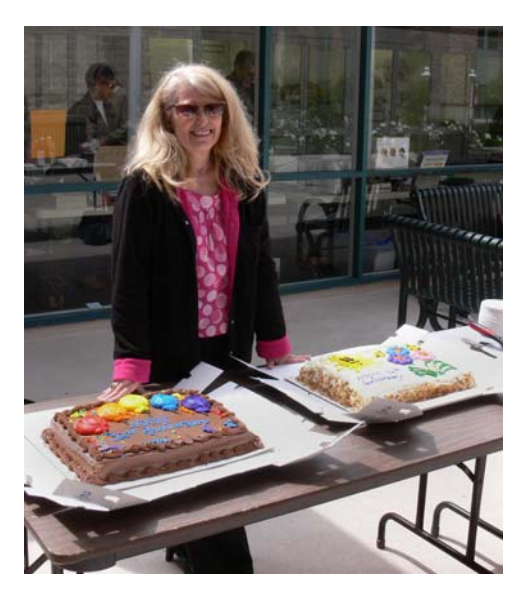

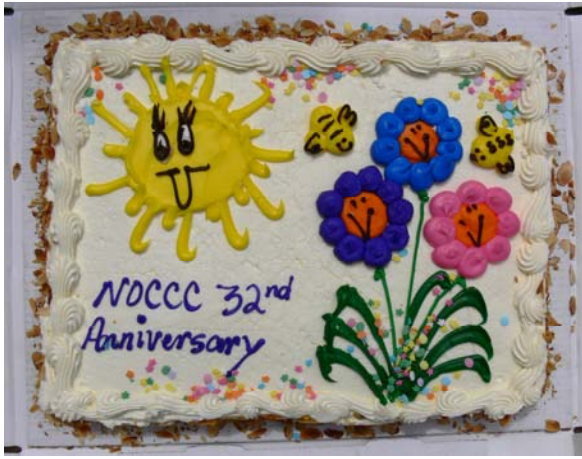

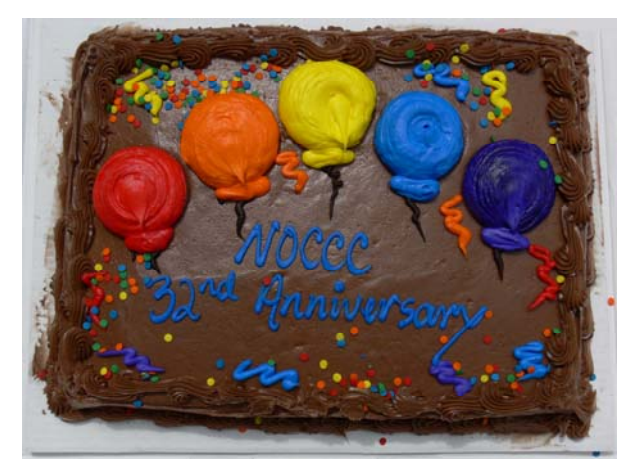

More photos on the next page.

## *NOCCC's 32nd Anniversary Celebration*

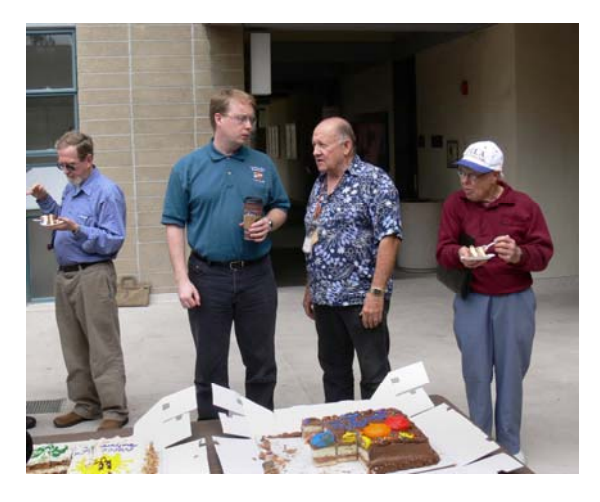

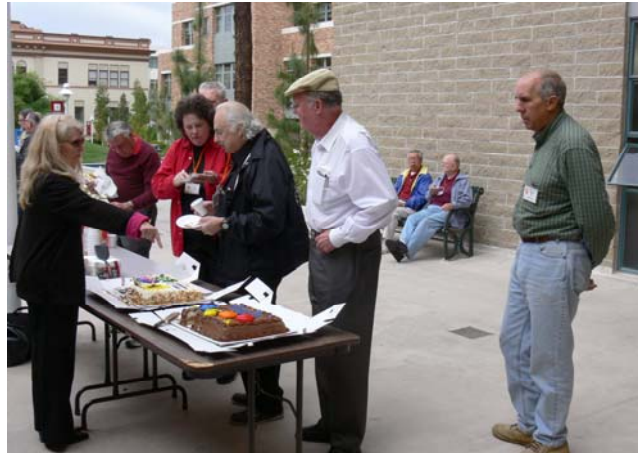

![](_page_13_Picture_3.jpeg)

Photos by Jim Sanders.

![](_page_13_Picture_5.jpeg)

![](_page_13_Picture_6.jpeg)

![](_page_13_Picture_7.jpeg)

### **April 2008 Raffle Winners**

<span id="page-14-0"></span>![](_page_14_Picture_1.jpeg)

The United States Chuck Hower<br>
Dan Coakley Bill Richards<br>
Dan Coakley Bill Richards

![](_page_14_Picture_3.jpeg)

![](_page_14_Picture_5.jpeg)

![](_page_14_Picture_7.jpeg)

Chuck Hower

![](_page_14_Picture_9.jpeg)

![](_page_14_Picture_11.jpeg)

![](_page_14_Picture_13.jpeg)

![](_page_14_Picture_15.jpeg)

![](_page_14_Picture_17.jpeg)

Steve Kilmer Ted Shapin Richard Miller

![](_page_14_Picture_19.jpeg)

*Your photo could be here - but only if you buy some raffle tickets!* 

Photos by Jim Sanders, NOCCC

### SIG Meeting Reports

### <span id="page-15-0"></span>**Hardware SIG**

*By Herbert Wong, Jr., SIG Leader* 

The topic for the April 06, 2008 Hardware SIG was **Light Emitting Diode (LED) Technology**. LEDs are solid state devices that efficiently convert electricity into light.

First discovered about a century ago, an LED is a p-n junction that has characteristic charged polarities on either side of the junction. As a voltage is applied, current will flow and photons

![](_page_15_Picture_5.jpeg)

(light) are emitted. If the polarity of the voltage is reversed, the tendency of the charges is reversed, and current does not flow. Thus, current will flow in one direction only.

Depending upon the chemical composition of the diode, different frequencies of light are produced. Each specific formulation produces light in a very narrow range.

Currently, most "white" LEDs are actually blue LEDs with a phosphorescent coating that fools the human eye into seeing a relatively white light (frequently with a blue tinge). Other technologies are being introduced that will also produce white LEDs.

Do not believe the myth that LEDs will last 100,000 hours. Single color (non-white) LEDs can last an extremely long time if not abused electrically or physically (especially by over heating). However, low quality white LEDs do not last very long. High quality white LEDs will last tens of thousands of hours.

Manufacturers such as Cree, Seoul Semiconductor (SSC), Phillips LumiLEDs, Nichia, etc. produce high quality white LEDs. Unless you see theses names on LED products, you should be wary or the lifespan of white LEDs. If you see a household light replacement (Edison medium or e27 socket) bulb, don't be surprised if the LEDs start failing after a matter of hours.

The latest innovation in LEDs is AC (alternating current) operation. Seoul Semiconductor's Acriche ([www.acriche.com](http://www.acriche.com/)) is an example of a 120 volt AC LED. This eliminates the bulky transformer (voltage conversion) and AC to DC conversion components. With four dies, this LED can produce as much light as a 60 watt incandescent bulb.

LEDs maintain color temperature when dimmed. The built-in lens of an LED focuses the light into the desired area, greatly improving upon the incandescent light which requires a reflector to utilize a great portion of its output. The efficiency can often improve at lower current. Low operating temperatures are good, unlike fluorescent bulbs which do not like cold temperatures such as freezer cases in supermarkets.

*The May 4, 2008 Hardware SIG topic will be Battery Technology. We'll take a look at the latest consumer technology that will revolutionize the way we buy batteries. LSD (low self-discharge) NiMh (nickel metal hydride) batteries will hold a charge for the better part of a year. When you buy them, they are already charged and ready to use. They are extremely transforming in the way small batteries are used.* 

### **PC Q&A SIG**

*By Jim Sanders, SIG Leader* 

![](_page_15_Picture_16.jpeg)

We had a good SIG meeting in April. There was an unusually large number in attendance. I do understand that most of the increase was due to people showing up early to see the star attraction of the day, Steve Gibson, the main meeting speaker. Still, it was nice to see that many faces in the auditorium.

We had a number of interesting questions. Two of the questions had to do with power-line protection. As most of you know, it is recommended that, at the minimum, you plug your computer into a power outlet strip that has surge protection and of course is fused or has a circuit breaker. One additional advantage of plugging your entire computer system into a single outlet strip is that all the circuit grounds are, by definition, common. Of course that does not guarantee that the earth ground connection to the three prong outlet on the wall is actually connected to earth ground. If you live in an older house it would be a good idea to verify that the previous owner didn't simply replace the two pronged outlet with a three prong outlet for the convenience of not having to use an adapter.

I know of one person who followed good advice and purchased a good quality, surge-protected, circuit breaker outlet strip. Since he knew that the power outlet in his computer room was a 2-prong, he purchased a good quality 2- prong-to-3-prong adapter at the same time. He did not understand that the surge protection circuit cannot work unless it has a good connection to earth ground. As a result, of course, the protection that he thought he had paid for and installed did not exist.

Don Heinlein mentioned that he had picked up a small A P C brand of uninterruptible power supply, AKA a UPS, at a cost of \$40.00 on sale. While the length of time that a UPS of this size can keep your computer running after the power goes away is not very long, it is frequently more than long enough. By far the <span id="page-16-0"></span>most frequent type of power problem that we have in this area is what I would call a glitch. The power doesn't go completely off, but it is enough of an interruption to cause the lights to flicker. There are two aspects to this type of glitch that are particularly bad. One is that the glitch is not quite long enough to cause computer to actually shut down but it is long enough that the required voltage to operate correctly falls below the minimum. This can cause problems on your hard disk if you happen to be writing to it at the time. The second bad attribute of this type of glitch is that it frequently has high voltage spikes on the power line that far exceed what is supposed to be there.

The point was made that a small UPS certainly has enough reserve to get you past the momentary power glitch and in addition, they frequently have a very good spike/surge protection circuit built into them. So, for not much more money than what a good, brand name, quality, surge protected outlet strip costs, you can protect your computer against two problems. Putting aside the questionable logic of spending hundreds of dollars on a computer, and then hoping to protect it with the cheapest surge outlet strip that you can find, there is a better reason for considering purchasing a name brand. On some of the Triplett brand of outlet strips, included in the price, is a \$25,000.00 insurance policy that covers the repair or replacement of equipment that is damaged when plugged into one of their units.

*I have several new topics that I think are worth talking about at the next meeting, in addition to quite a bit more that can be said about Nero 8. One of those topics is the U3 USB thumb drives. See you next month.* 

### **Computer Aided Investing SIG**

#### *By Bob Krishfield, SIG Leader*

**Market Review:** April 1st was no "Fools Day" with a big market rally pushing the Dow up 391 points or 3.2% with the other major indices matching this increase. Investors rushed into the market optimistic that the worst of the credit crisis may have passed with some write downs by the big financial institutions and greater backing by the Fed. The end result of this move was to

![](_page_16_Picture_6.jpeg)

regain the losses of the prior 4 days and get back to the levels as of the beginning of March. The net result is a market in a trading range, moving sideways with a lot of volatility that nets little progress. The Gurus say that we are in for a trading range for the rest of the year and maybe several years. Near term expectations are not good, since we are entering an earnings announcements period, and corporate earnings are likely to be

down for the first quarter. The breadth is not there to support a continued rally or uptrend. Sector strength is limited to energy and materials - but much of that is due to a weak dollar. The trading signals tell us there are a few signals on buy, but they are likely to be short lived as this intermediate cycle rally will turn down. The cycles indicate a downward trend for the next 7 - 10 weeks. The technical signals to watch for include: the indexes crossing above their 200-day MA, the 50-day MA above the 200-day MA, the index above the middle Bollinger Band, and a McClellan Summation Index above zero. **With all these not present - we are in a confirmed Bear Trend.** 

**Presentation - High Growth Stock Investor [\(www.highgrowth.co](http://www.highgrowth.com/)[m\):](http://www.highgrowth.com):)** This is a data service that is built upon Quotes Plus and provides a comprehensive system for picking stocks, ETFs, and mutual funds. Each night as the QP data base is updated, the HGSI data base is updated, making new rankings of the various data groups, so you can just walk through the various screens and see what is on top. For stock pickers who are constantly looking for new prospects, this is an excellent tool. This is a very comprehensive tool for those investors who wish to look at Sector/Industry Group rankings and the breakdowns. It has screens and filters that provide selections that compare with the IBD screens, Gorilla Stocks, and with a little work, I think it could compete with Vector Vest screens and ranking too. It's easy to learn and use, and is open-ended so you can develop your own screens, rankings, and views. For those using Quotes Plus as an EOD service for AmiBroker, MetaStock, etc., the HGSI would cost about \$20 more per month, and provide a lot of screening capabilities usable by the TA programs. HDSI includes an excellent charting program tied into the screens, so you can click to a chart and browse through a ranked list, looking at the charts with a single click.

There is a large user community following HGSI on Yahoo User Groups which discusses stock picks and various uses of the software. Ian Woodward provides 3-day seminars on Stock Picking about every 6 months in Palos Verdes. To get acquainted, there is a two-month free trial available, which includes the Quotes Plus data for 2 months. This is a great deal to learn more about the system and techniques used.

**Demonstration - Podcasts on Investing Using ITunes:** As an avid Mac user, I've been using ITunes for my music and Internet radio, and came across podcasts category which I initially thought was just a lot of junk (similar to the internet news) With a lot of skepticism, I subscribed to a few podcasts in the Business section and found them to be of interest. So I started downloading them to my IPod and listening to these short programs when I was working around the house, in the car, at the airport, etc. The podcasts are short programs, like listening to the radio, and vary in quality and style. The "good ones" are a matter of personal choice, but there is no cost to try them except for your time. The main source I used was the ITunes Store which contains over 100 choices in the Business/Investing area.

ITunes software is available free on the Mac and PC [\(www.apple.com\)](http://www.apple.com/) and once installed it will permit you to access the ITunes Store which contains the podcast library. Once there you can try recent podcast sessions to see if they meet your <span id="page-17-0"></span>interests, and subscribe to them, which provides for automated downloading of the latest session when you have ITunes running. Investing subjects cover the gamut - discussing very basic concepts to detailed trading strategies using technical indicators, etc. referring to more details on the website. Some podcasts are no more than infomercials and you can cancel those subscriptions without consequences.

*Next month we do not have a program planned. As SIG Leader, I am stepping down and we need a new leader to organize and conduct the CAI meetings.* 

### **AmiBroker SIG**

#### *By Bob Krishfield, SIG Leader*

This meeting's agenda focused on using FastTrack Signals in Amibroker. There is a wealth of knowledge in the 15+ years of trading systems using FastTrack and its related tools - FastTools, Trade, FastBreak, FastRube, etc. Many of these

signals are still viable in-use, and continue to be developed by the FastTrack/Trade community. Over the years, several utilities have been developed (by Bruce Robinson) to bring the FastTrack files into AmiBroker and run trading programs using their timing systems. This allowed full

![](_page_17_Picture_6.jpeg)

use of AB's capabilities, except [for optimization - since the](http://www.amibroker.com/gifs/full4.gif)  signal was imported as data, and not logic that could be incorporated in the AB's AFL and optimized.

We discussed the conversion of signals into AB and the processes involved. The big step is converting the Trade code into AFL code and producing a baseline run that has very similar AB results to the FastTrack/Trade results. Getting a good baseline run is checkpoint for moving to the next step setup of Optimization and Walk Forward Testing in AB. We discussed the concept of WF Testing and what's needed for a WF series of tests to be successful - and that is a test that is profitable and will give you confidence that your trading will be profitable. A review of 3 signals converted showed 3 results: DS28 as a successful conversion usable for trading, Microc2X which resulted in marginal test results, and BBLong which did not pass the baseline testing and needs more work to complete the conversion. The results from optimization may extend the life of the signal, update it for the current market conditions, but would not make significant improvements in the return.

**18 Orange Bytes**  An alternative approach is to use the FT signals, run them to get the most current results, and then bring them into AmiBroker to use them in a weighted blend that takes advantage of the best signals available. This capability has just been developed by Fred Tonetti, Don Howarter, and Don Carlson. Fred put together some programs under the banner of TradeRunner, which runs the entire library of Trade Programs ( a separate effort that put together all the 15+ years of signal programs in the Dexter French library) and produces an up-to-date library of signals using the latest FastTrack database. A consolidated set of

signals is produced that eliminates duplicates and earlier versions of the same signal. Some 2232 signals are produced and cataloged to be imported into AB. Fred developed two AB programs to make use of these capabilities. The "load" program reads the catalog produced by TradeRunner, loads the selected signal names into static variables and the complete signals into AB as composite files. The second program does the screenrank-weighting functions for a given security and picks the best 10 signals, and using IO, does a walk forward series of testing. The results I've seen from a few days of testing are great - hard to beat with anything I've used before. Fred is continuing to make improvements and these are available on the FT-Talk board.

*Next month we do not have a program planned. As SIG Leader, I am stepping down and we need a new leader to organize and conduct the AmiBroker meetings.* 

### **Security SIG**

*By Dave Keays, SIG Leader* 

![](_page_17_Picture_14.jpeg)

While I spoke briefly of the VMWARE problems and how fast VMWARE responded, we spent most of our time answering questions from the floor.

A member of the audience was concerned about **rootkits** and how to detect and eradicate them. I admitted that I didn't know for sure beyond a complete reinstall but that I would look into it. Basically what I thought and what the person heard elsewhere was true; there is no constantly reliable way to remove

all rootkits. Sometimes all you can do is re-install but even that is not always enough.

Using Google, I was only able to find one set of instructions for repairing a rootkit infection that didn't solely involve the Sony kit or a re-installation.

"Although no tool can guarantee results for rootkit identification and removal, there is at least one program which has shown limited success from time to time in this area. It's called UnHackMe ([http://safecomputing.umn.edu/guides/scan\\_unhackme.html\)](http://safecomputing.umn.edu/guides/scan_unhackme.html)."

There was a question about setting-up SETI. It seems one person was having a problem with SETI claiming that his firewall was probably blocking SETI. He assumed that meant his PFW (personal firewall). I told him to try using SETI with the PFW turned off to see if that really was the culprit. Another audience member looked-up the port number SETI uses on his cell-phone and instructed the first guy to open that port up in his PFW.

*In May we'll continue taking questions from the audience but may fall back on how web-based threats are handled by one of the most popular CMSes out there (Content Management System is basically a template for a large web application): Drupal.* 

### <span id="page-18-0"></span>**Digital Photography SIG**

#### *By Larry Klees, SIG Leader*

#### **Last Month**

Because of transportation problems I arrived half an hour late to find Herb Wong keeping the SIG members entertained and informed. Thanks Herb, everyone seemed quite satisfied with the result.

![](_page_18_Picture_4.jpeg)

I had expected replacing backgrounds to be a fairly ambitious topic; but even without arriving late the topic

would have filled at least two meetings. We briefly discussed blurring the existing background and using an entirely different photo. Then we began talking about creating entirely new backgrounds from scratch; which was the main part of the topic. We quickly explored simple gradients between a pair of colors selected from the foreground or gradients between complements of those colors.

Then we started creating backgrounds from noise. It's amazing how many different backgrounds can be created from simple noise. We covered less than half of the quick simple ones.

We didn't even start on clouds which are even more variable than noise.

Cloud background for 'Yong Bird of Paradise' was created using two shades of green from leaves and blue from the flower.

#### **Helpful Tip Tradeoffs**

It's best to have everything just right, but if you must err…

*It's better to underexpose than over expose.* It's easier to pull details out of under exposed shadows than to reclaim blown out details in over exposed highlights.

*It's better to have too deep a depth of field than too shallow (the aperture controls DOF).* It's tedious, but you can independently blur foregrounds and/or backgrounds later. There is no way to sharpen them if the DOF is too shallow

*It's better to have too fast a shutter speed than too slow.* If you have to, you can fake motion blur fairly well later. There is no way to remove motion blur you don't want.

*It's better to set the ISO slightly too high than too low. Small* amounts of noise are preferable to *any* amount of unintended blur.

(This is one problem that responds well to money. The more expensive digital cameras have less noise for each ISO setting.) *It's better to zoom/frame wide than telephoto.* Zooming/framing too wide and having to crop and enlarge causes some loss of detail, Zooming too telephoto causes loss of picture.

Sometimes you can take multiple pictures (bracketing) with all of these settings; but when you can't, you should know ahead of time, the consequences of the various tradeoffs. The less time spent thinking about tradeoffs, the more time you can spend taking your picture. This is one of the best tradeoffs you can make!

#### **Next Month**

*I'm not done milking the pictures of sheep yet, but as a change of pace, we will have part one of ten from "THE TRAVELLERS' BOOK OF COLOUR PHOTOGRAPHY." This book shows lots of A/B comparison travel photos with an emphasis on the idea that cameras don't take pictures, people do. It will be a good topic to start before people begin their summer travels. Beginners and experts alike will enjoy this segment.* 

*We will also examine ways to correct what I call flash peter. Notice how the light peters out on the oranges and grapes in the before shot but not in the after shot.* While this is an advanced topic, it is easy to understand and will open new doors for many of you. If you have some recent pictures, bring them so we can all see.

**Before**

![](_page_18_Picture_23.jpeg)

![](_page_18_Picture_24.jpeg)

![](_page_18_Picture_25.jpeg)

### **Club Business**

### <span id="page-19-0"></span>**NOCCC Elections Coming Soon**

#### *By Steven Breitbart, NOCCC*

Please consider becoming more involved in running the NOCCC. **During the June 2008 meeting we will be holding our annual elections.** All positions for on the NOCCC Executive Board are to be filled. While mostly taken from the Bylaws, the summary below is not all inclusive.

#### **NOCCC Executive Board**

The NOCCC Executive Board "subject to the limitations of those bylaws, shall debate, establish, amend, and update the policies for all the affairs and business of the NOCCC."

"The Board shall concern itself with the disbursement of all NOCCC moneys. The Board shall consider the budget and such additional expenditure requests as are submitted by the president, and shall authorize such expenditures as it considers wise and appropriate."

The NOCCC Executive Board is made up of four officers, eight elected directors, and ex-officio members. There are four officers of the club: President, Vice-President, Secretary and Treasurer.

#### **Duties of the President include:**

- Represent the NOCCC to the community as the chief executive officer
- Set the agenda for and presides at all general meetings of the club
- Set the agenda for and presides at all meetings of the NOCCC Executive Board
- Appoint members to chair all standing and special committees and appointed positions
- Receive, on behalf of the NOCCC, all contributions to the club

#### **Duties of the Vice-President include:**

- Assume the duties of the president in the president's absence
- Assume special duties as may be directed by the president

#### **Duties of the Secretary include:**

- Establish and maintain a journal of the proceedings of all general and Executive Board meetings
- Establish and maintain a record of all NOCCC correspondence, and attend to correspondence as directed by the president or the Executive Board
- Establish and maintain a record of all property acquired by the NOCCC and identify the property as belonging to the **NOCCC**
- Receive and deposit into the NOCCC accounts all moneys received
- Establish and maintain an accurate journal of all receipts and disbursements of NOCCC funds
- Report at the regular general meetings a summary of the financial status of the NOCCC

#### **Elected directors**

• The eight elected directors are on the Executive Board and along with the officers address any issue that comes before the Board

#### **Ex-officio members of the Executive Board**

• Ex-officio members of the Executive Board are the immediate past president, editor of the club newsletter and the web master

#### **Appointed Positions**

Other appointed positions are Membership Chairman, Editor, Business Solicitations/Lecture Series, Classified Advertising for members, Commercial Advertising, and Program/Speakers Coordinator. Contact the current club President if you are interested in any of these positions

### **Parking in Lot P5**

![](_page_19_Picture_31.jpeg)

#### *By Steven Breitbart, NOCCC*

Parking lot P5 is the lot just north of the Argyros Forum. During the April NOCCC meeting, a car was ticketed. Bob Dickson called the Chapman Security office and verified the rules for using P5. Visitors may park in P5 on weekends provided they do not back in and do not park in a reserved space.

Another thing to watch for in the Chapman parking lots is the arrows on the ground. They are not all 2-way lanes and don't always alternate.

### <span id="page-20-0"></span>**President's Message**

#### *By Herbert Wong, Jr., NOCCC President*

The NOCCC 32nd Anniversary meeting, on April 6, 2008, was an overwhelming success. We had over one hundred people during the meeting. Many people were there for the cake and

the free coffee. The rest went to fill their brains from Steve Gibson's Pierian Spring.

As always, Steve is able to shed new light on technology that we all take for granted. Encryption has been around for as long as man has been able to read and write. Few of us use encryption, even when we know we should be using it. Steven Breitbart's General

![](_page_20_Picture_5.jpeg)

Meeting Report should cover the fascinating product developments that were detailed by the first Steve.

The general raffle prize of a recycled computer system (Pentium 4, CRT monitor, keyboard, mouse, speakers) was very popular. I just realized that 32 people bought \$5 worth of tickets; that's very appropriate for our 32nd Anniversary! And, Omni Technic's eWaste Recycling went extremely well. There was far more than a trailer full.

NOCCC elections are in June and we must print the proposed ballot in the next Orange Bytes. We need a full slate of people to fill positions. Our 32nd Anniversary demonstrated that a lot of effort can fill auditorium seats. However, I cannot do that every month. With a full roster of active directors and officers, every NOCCC meeting can be bustling.

NOCCC needs one hour every week from all of its members to be successful in the days ahead. There isn't anything hard to do, but there are lots of things that don't get done that need to be. When everyone helps, it alleviates the burden placed on a few dedicated volunteers. Remember, NOCCC's motto is "Friends Helping Friends."

We have our summer meeting dates. The days are the first Sunday on June 01, but the second Sunday on both July 13 and August 10. Keep that in mind when you show up at Irvine Hall.

I haven't had confirmation from the May 4 speaker yet. I may have to make a last minute change. I'll let you know what the topic is as soon as I get confirmation.

### **Pig SIG Open to All**

Meet us outside Irvine Hall from about noon to 12:30 p.m. There is

![](_page_20_Picture_14.jpeg)

also a buffet lunch and snack bars open in Argyros Hall.

There are several benches where NOCCC people gather, eat and chat. Just look for the member badges, grab a chair and join in! This is an informal group, so

many different subjects are discussed. It's a great opportunity to mix, mingle and network. See ya there!

### **April 2008 Board Meeting Minutes**

**Location:** Universal Career College, 1125 E. 17th St. Suite E211, Santa Ana, CA.

The Board Meeting was called to order on Monday, April 7, 2008 at 7:37 p.m. by Herbert Wong Jr., NOCCC President. Also in attendance were Steven Breitbart, Dallas Hazelton, John Heenan, Dave Keays, Ted Littman, Richard Miller, Else Olovsson, Gerry Resch, and Jim Sanders. Steven Breitbart served as acting Secretary.

The **Secretary's Report** for March 3, 2008 (in the April 2008 issue of the Orange Bytes) was accepted unanimously. The motion to accept the minutes as published was made by Gerry Resch and seconded by Jim Sanders.

**Treasurer** John Heenan reported total dues of \$560, consignment table \$40, raffle \$160, and Coffee/Other \$20, for a total income of \$780. Costs were \$54.50 for coffee, donuts, the anniversary cake, soft drinks and supplies. Current Membership as of April 01, 2008 was 257 (Regular 238, family 8, student 1, newsletter 10).

The **Main Meeting** for April 6, 2008 was a presentation by Steve Gibson. There were at least 95 people attending. Linda Gonse, editor and webmaster of the Orange County IBM PC Users' Group, said 10 people from that group attended. Also, about 10 people came as a result of the OC Register column.

The refurbished computer supplied by Omni Technics was the main item for the raffle. However, Steven Breitbart mentioned that it was difficult to hear the raffle announcements as a result of all the people at the front of the room when the main meeting presentation ended

Omni Technics held an e-Waste collection. So many items were brought in that they had to send their truck to be unloaded and return for a second load.

**Opening & Closing**. Wilkinson 117 is still reported to be under construction, so the Linux SIG is meeting in room Science 306. The elevator door was locked on the main floor.

The next scheduled meeting is Sunday, May 4, 2008. The next Board Meeting is Monday, May 5, 2008. Omni Technics will continue eWaste collection. No speaker has been arranged yet.

**Publications and Reviews.** Steven Breitbart apologized for the mistakes in the April Orange Bytes. Ted Littman noted that he has only one review in hand, but that two software packages and six books were given out for review at the April meeting.

**General Raffle Prizes** for May 4, 2008 will include an IOGear portable battery charger called GearJuice and a gift certificate from Smart Computing Magazine for a 1-year subscription.

<span id="page-21-0"></span>**Member's Badge Prizes** will include a keyboard and five books. Thanks to Herb Wong for bringing in several books. Thanks to Herb Wong for bringing in several **NOCCC Fee Schedule** 

**Publicity Relations.** Else Olovsson reported that 300 flyers have been distributed to various locations and that a PC questions and answers column is appearing in the Orange County Register. Apparently, they post it on their web site on Tuesdays, and it appears in print on Thursday or Friday.

#### **New Business** -

The lease for the rooms at Chapman University is up soon. Herb Wong will be addressing this issue.

The club received an APCUG Award for participating in the 2007 newsletter contest.

The meeting was adjourned at 8:17 p.m.

# USETS SIG Membership Donations (\$)

#### **By Steven Breitbart, NOCCC**

![](_page_21_Picture_8.jpeg)

This SIG did not meet in April, but is planning on meeting in May, in Science 306 per Bob Ray, the SIG Leader.

The fee schedule has been set up to increase club membership, attract people with an interest in computing, and attract local computer-related businesses to place ads in the Orange Bytes with or without becoming NOCCC members. We are also offering members the opportunity to help our club financially by making donations that should be income-tax deductible since we are chartered as a non-profit  $501(c)(3)$  organization. Donors will be acknowledged in the Orange Bytes and the Membership level will be shown on the Member's Badge.

![](_page_21_Picture_214.jpeg)

**Business Member + Ad (Business Card) .......180 Linux for Desktop** Business Member + Ad (<sup>1/4</sup> Page, <sup>1/2</sup> Page) .....465, 800<br>Business Member + Ad (Full Page) .............1.475 **Business Member + Ad (Full Page) .............1,475** 

![](_page_21_Picture_215.jpeg)

### **Welcome to Our Members Who Joined During March & April 2008**

Your Board of Directors welcomes our members who recently joined:

- **Gordon Ang**
- **A. J. Coco**
- **Carlos Holquin**
- **Andrew R. Konopka**
- **John Lesko**
- **Robert E. Pentzke**
- ₩. **Jason Samarin**
- ₩. **Susan Tryon**
- **Michael Yates**

We invite you to take an active roll in running NOCCC and planning its activities. Please contact President Herb Wong or one of our other officers at a monthly meeting or by e-mail.

#### **Publication Information**

<span id="page-22-0"></span>Orange Bytes is published monthly by: North Orange County Computer Club P.O. Box 3616, Orange, CA 92857

**All opinions expressed herein are those of the individual authors only and do not necessarily represent the opinions of the NOCCC, its officers, Board of Directors, the** *Orange Bytes*  **newsletter or its editors. The NOCCC does not guarantee the accuracy or the correctness of advertising or articles in the**  *Orange Bytes***, nor does the NOCCC intend to endorse, rate, or otherwise officially comment on products available. Therefore, the readers are cautioned to rely on opinions presented exclusively at their own risk.** 

**Trademarks/Copyrights** — The mention of names of products in this publication without trademark or copyright symbols does not imply that they are not so protected by law. All trademarks are the property of their respective owners.

**Production** — *Orange Bytes* was produced with **Microsoft Word** <sup>®</sup> using the True Type fonts Arial, Bauhaus 93 and Times New Roman.

#### **Printed by: Creative Technology**

 **5959 Palmer Blvd. Sarasota, FL 34232—28 800-533-1031** 

![](_page_22_Picture_7.jpeg)

#### **RATES**

![](_page_22_Picture_245.jpeg)

#### **Deadline: Tenth of the month**

Discounts: 3months=10%, 6=15%, 12=20% If you are interested in advertising in the publications of multiple User Groups throughout the region or nationally, you can learn more by contacting [www.apcug.org](http://www.apcug.org) 

Readers, please tell our advertisers that you saw their ad in the *Orange Bytes*

![](_page_22_Picture_246.jpeg)

### **Membership Renewal**

When you turn in your Membership Renewal check, PLEASE fill out a Membership Renewal Application.

Memberships may also be renewed on our Website: [http://www.noccc.org](http://www.noccc.org/) 

*Send e-mail address changes to [membership@noccc.org](mailto:membership@noccc.org)*

![](_page_22_Picture_247.jpeg)

<span id="page-23-0"></span>**North Orange County Computer Club Non-Rose County Computer Club NON PROFIT ORG. PO Box 3616 U.S. POSTAGE PAID Orange, CA 92857** SANTA ANA, CA

 **PERMIT NO. 1588** 

 **Address Service Requested** 

**Members: Your expiration month and year appear on your mailing label. Please renew promptly, using the application inside.** 

Dated Material - Please deliver by May 3rd.

### Are You an NOCCC Member?

#### **Consider all that you get with membership and Join Now!**

- **Meetings**. Keep up with what's going on in the computer world. Hear outstanding industry representatives make presentations of the latest and greatest in computer products.
- **Special Interest Groups**. Our SIGs cover a broad spectrum of user interest; they invite you, whether you rank as beginner or seasoned computerist, to the lectures and demonstrations they sponsor, and to share computer knowledge.
- **Get help with your current computer problems**. In the Random Access portions of the Irvine Hall meetings, you ask your question of the entire assemblage, and more than likely someone will have the answer.
- **The NOCCC Help Line. NOCCC** volunteers, experts in their fields, are ready to assist with your problems, and are as close as your telephone.
- **The** *Orange Bytes* **Newsmagazine**. Our Award Winning news magazine reports on current activities and gives you articles and reviews geared toward your needs.
- **Raffles**. We have distributed thousands of dollars worth of hardware, software, and book raffle prizes at our Main Meeting.
- **Product Reviews.** Write a review for this newsletter and keep the software, hardware, book or CD. Members' reviews are published in this newsletter.
- **Consignment Table**. We have a consignment table on select monthly meeting days in which we assist members to sell or buy all kinds of computer items.
- **Volunteer Work**. You are given opportunities to help our activities with interesting assignments. *An all-volunteer organization*, you can join with other members in a variety of activities, write articles for our newsletter, conduct a seminar, run a SIG, man the help desk, show new members around, help the membership committee, and more.

**Parking Information** — Chapman University's main parking lot (P6) is on the north side of the campus (enter from Glassell and University Dr.) and lot P3 (N Center St. and E Sycamore Ave) is free of charge for **NOCCC**'s meetings on Sunday. Please feel free to park in the parking lots. *Note that Center St. does not run through to Chapman Ave.*

Parking is also free on the **campus-side** of the surface streets. The city of Orange's parking laws prohibit parking in front of residential housing which is across the street from Chapman University. **Expensive parking tickets will be issued to violators.**

The NOCCC **Information Desk, Membership Desk, Reviews Desk, Consignment Table**, and most of the meeting rooms are in the Irvine/Hashinger Hall and the Science Center on the east side of the campus (near Center Street).

Become an **NOCCC** member by signing up at the Membership Desk on our general meeting day, usually the first Sunday of the month. Or simply fill out the form on the reverse side of this page and send it in.

![](_page_23_Figure_20.jpeg)

**24 Orange Bytes**